Jupyter

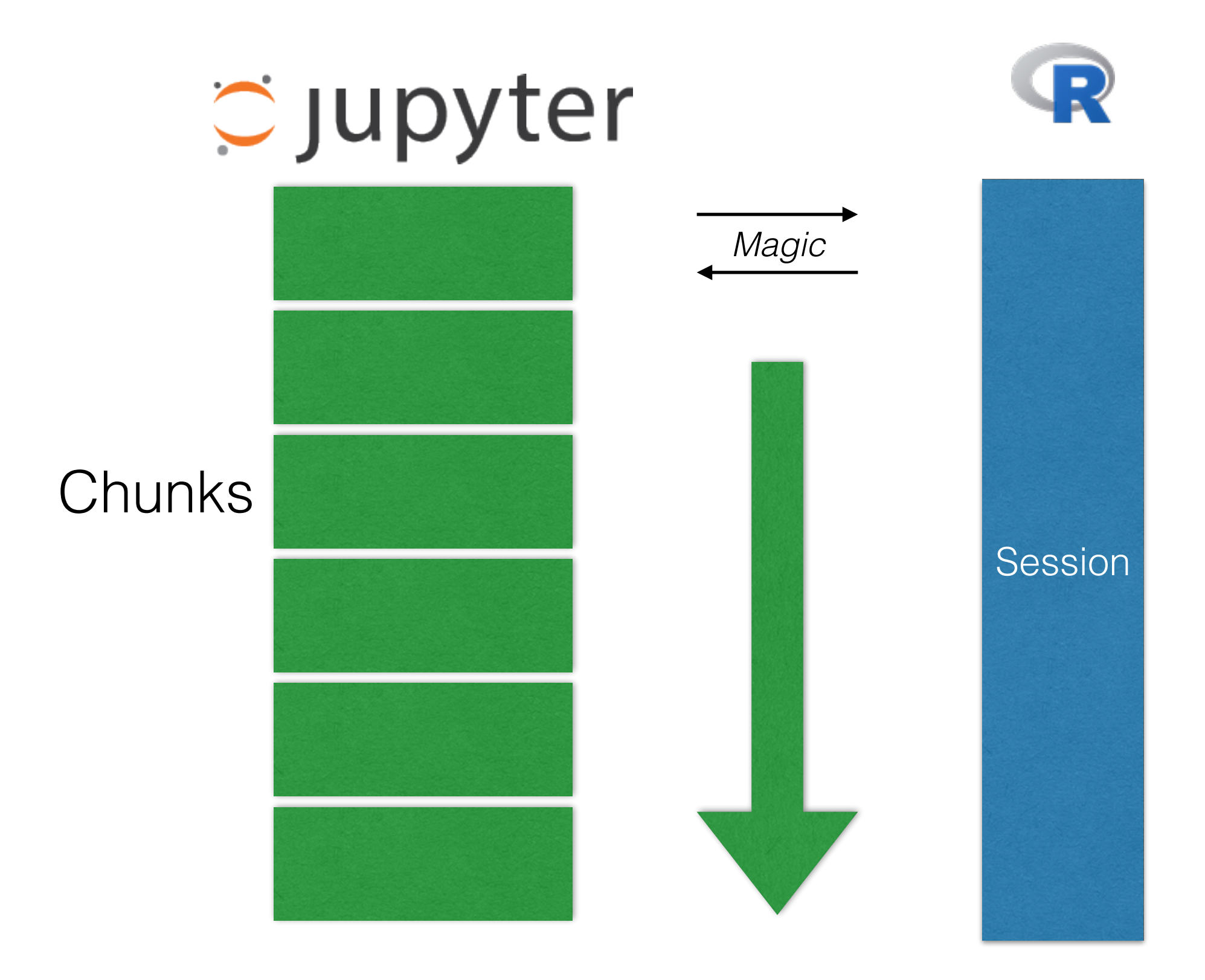

### Oupyter

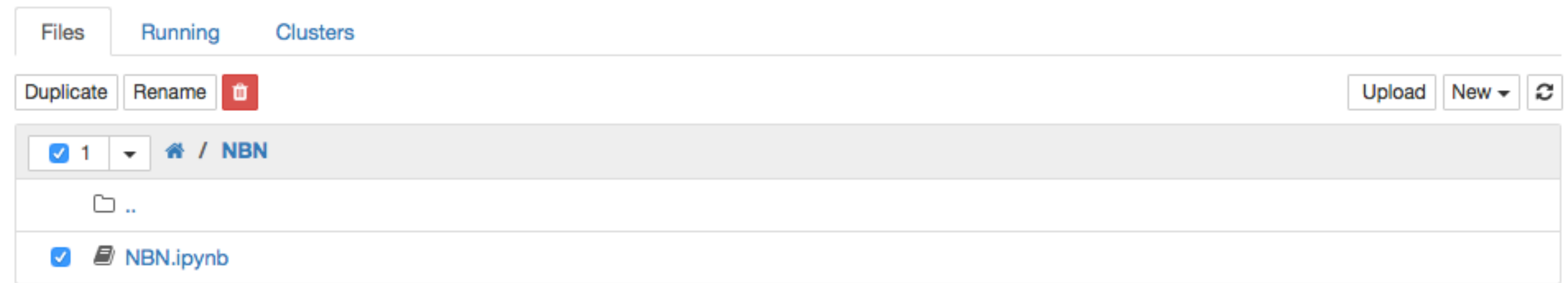

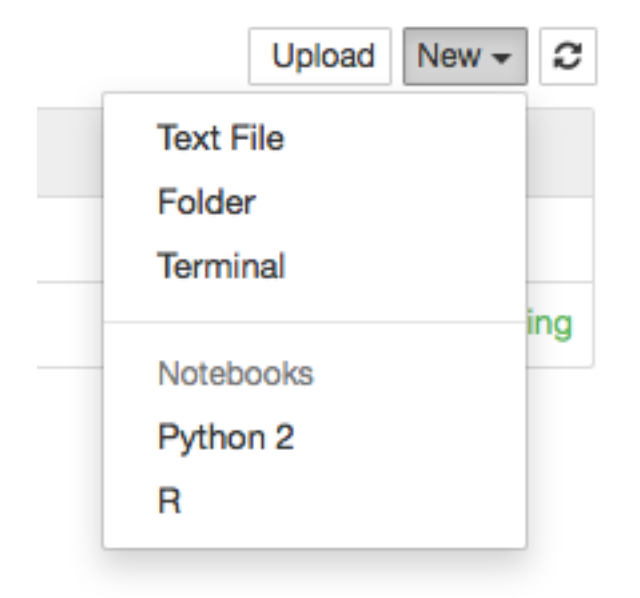

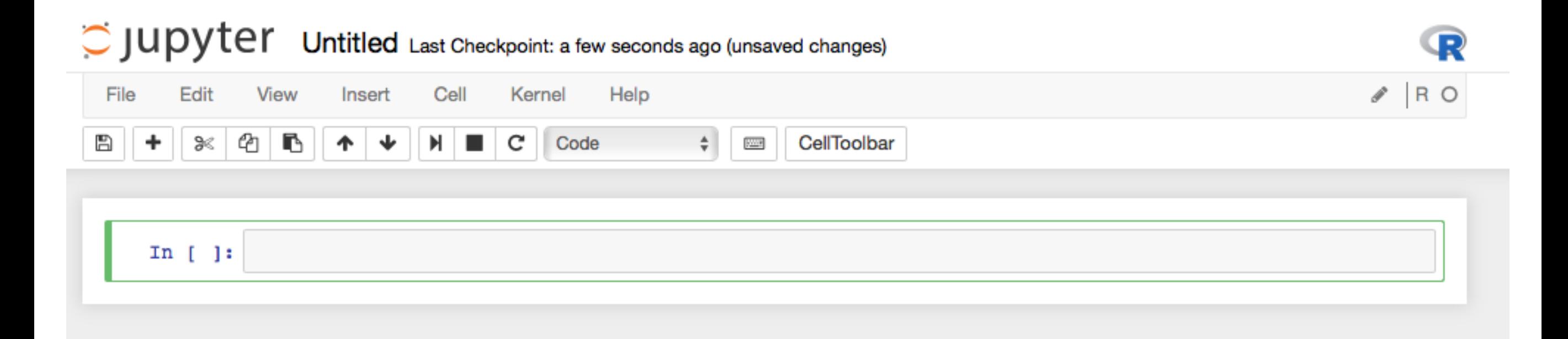

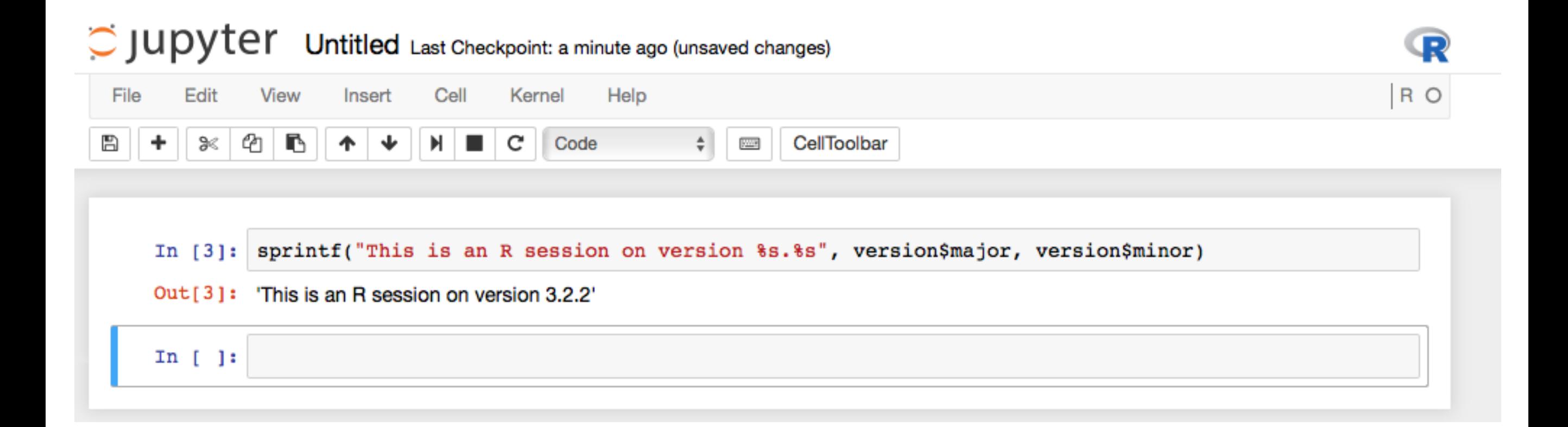

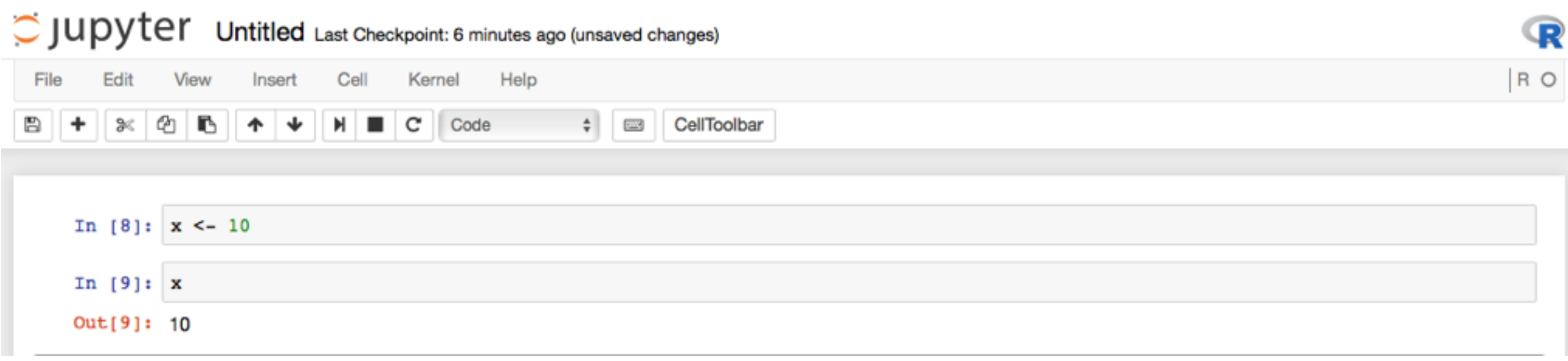

### Demo time

# Sharing

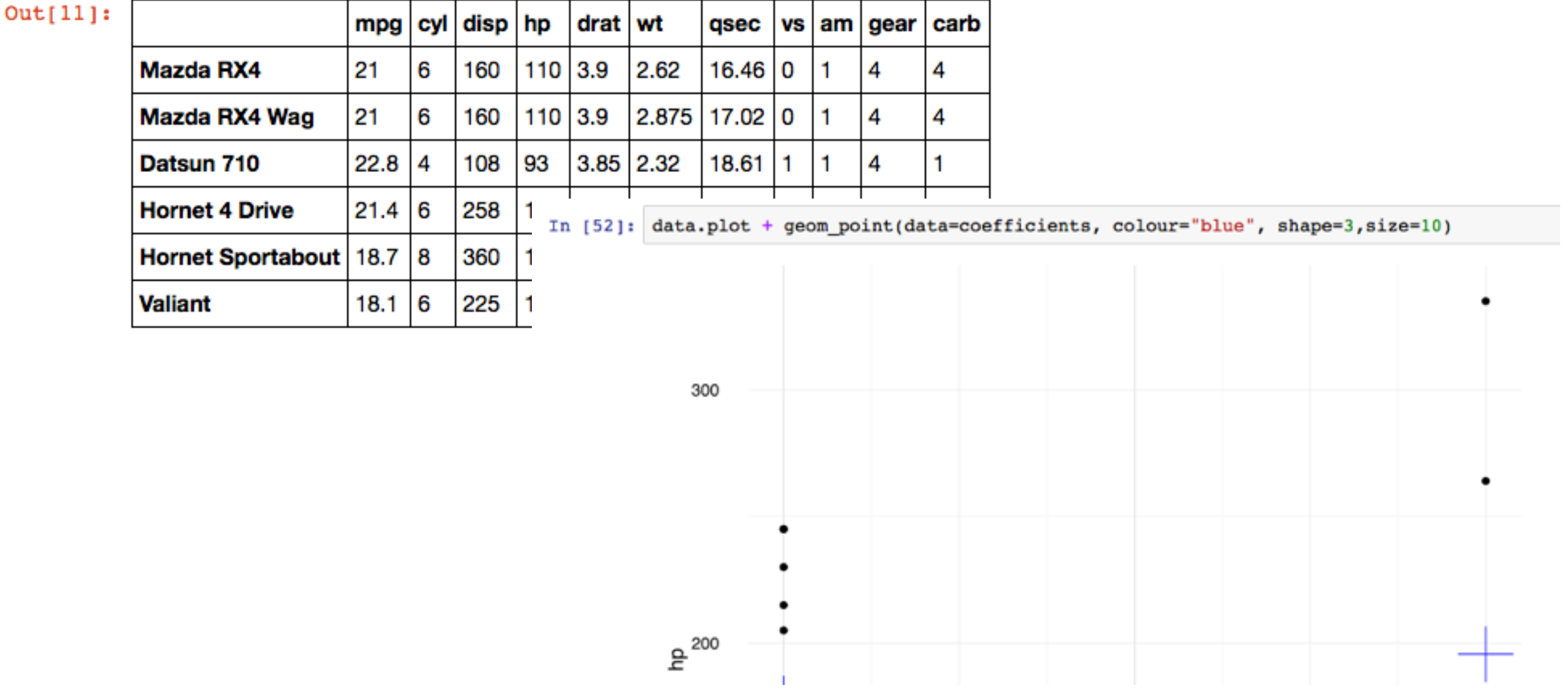

notebook files **include the output** so users don't need R

# Sharing

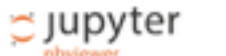

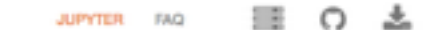

OddsScraper / EU Referendum OddsJpynb

### **EU Referendum Odds**

I scraped the SkyBet odds on the EU referendum for a while in the run up to see how the odds changed. This notebook shows how I scraped it & what the data look like

#### Getting data

I scraped the SkyBet odds using PhantomJS. I don't have a server at home so I borrowed one from Amazon & used Ansible to provision it to run a Docker container. The Docker container repeatedly loads the SkyBet page and dumps out the odds by pulling them out of the page using JQuery.

On the odds of an event are within an a tag & have the CSS class oc-odds-desc. Each has an attribute for the numerator and denominator of the odds. The PhantomJS script in app/grab. js hoovers up every odds entry on the page and dumps it as a timestamped JSON object.

The restart policy of the Docker container is set to a tways which means the script will poll the page as quickly as possible.

#### **Transforming it**

The Hakefille in the root of the repository shows one quick post-processing step to make it easier to parse; as the JSON objects include commas, the comma was a bad choice of delimiter in the log file. To get around that I convert the first comma to a pipe with sed and use that as a delimeter instead.

#### Loading the data into R

Getting the data into R is quick with read table, but there are some transformations that need to be done on the date and the odds JSON objects.

In [20]: data <- read.table('logs.tab', sep='|',stringsAsFactors = F,quote = '') 11brary(dplyr) library(tidyr) library(jsonlite)

#### **Fixing the date**

The date needs to be parsed first. The datestams include two different timezones (with the same offset) which mean the offset can't

Allows anyone to view a notebook online

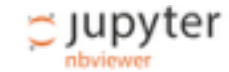

JUPYTER FAQ

Gol

### nbviewer

A simple way to share Jupyter Notebooks

URL | GitHub username | GitHub username/repo | Gist ID

nbviewer.org

## GitHub

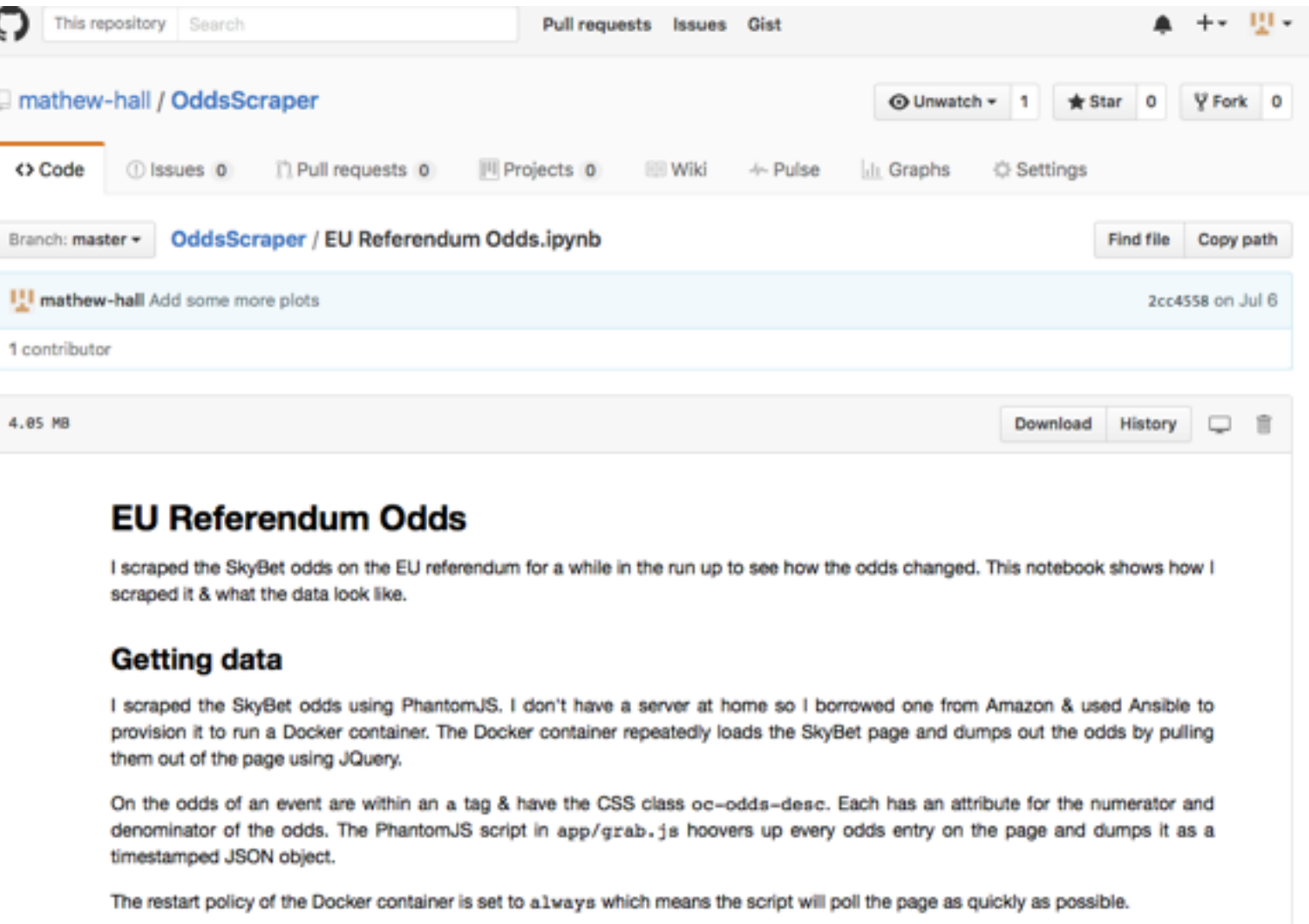

### **Transforming it**

notebooks in a GitHub repo show nice previews

### **RStudio +**

**RStudio + 300 Jupyter Notebooks RStudio + Source RMarkdown Files**

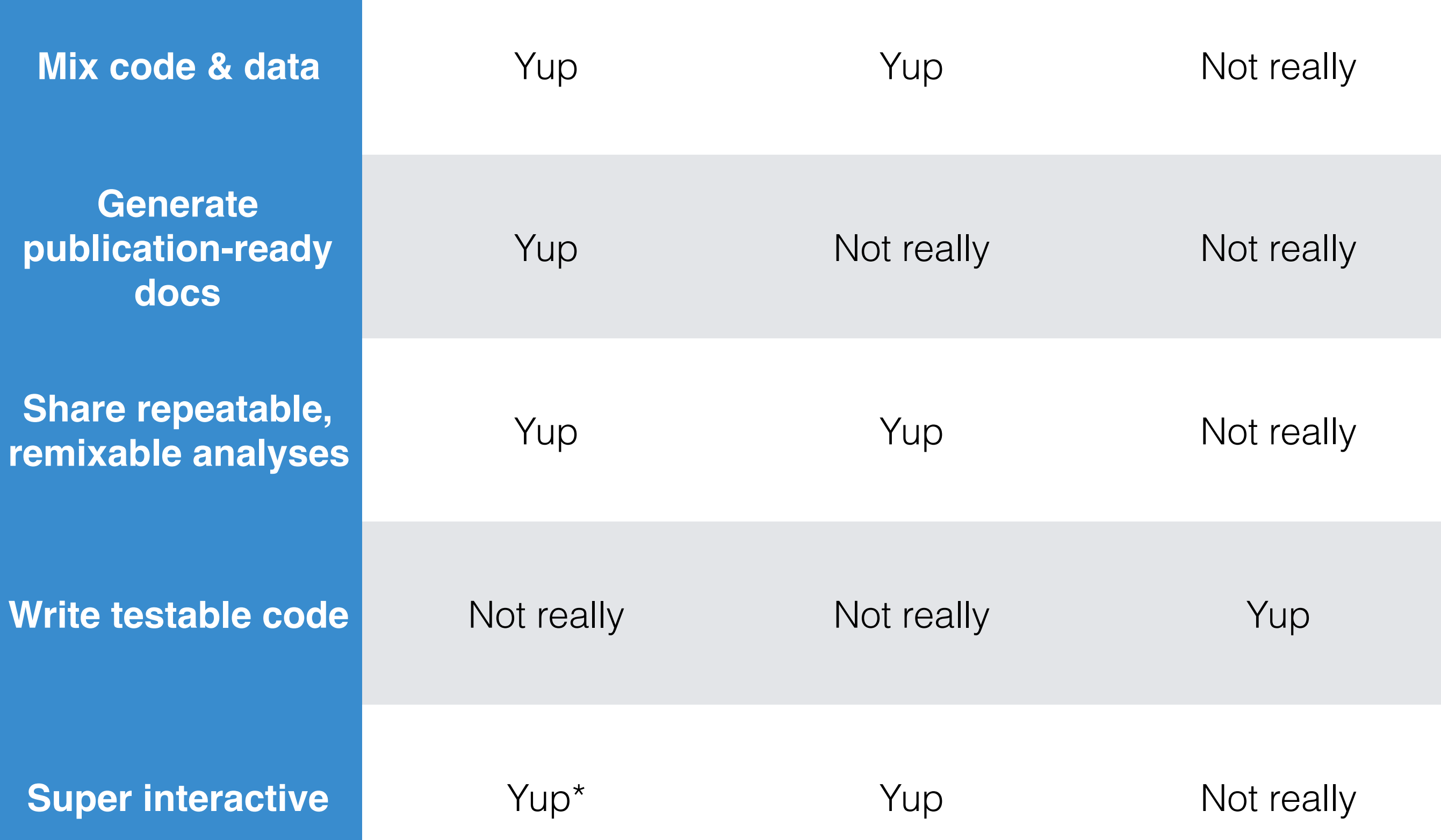

## Use cases

Prototyping analyses

Automatic data cleaning workflows (with bonus reports)

Generating data for use in reports

> Dialogs with collaborators (exploratory analyses)

# Should I use it?

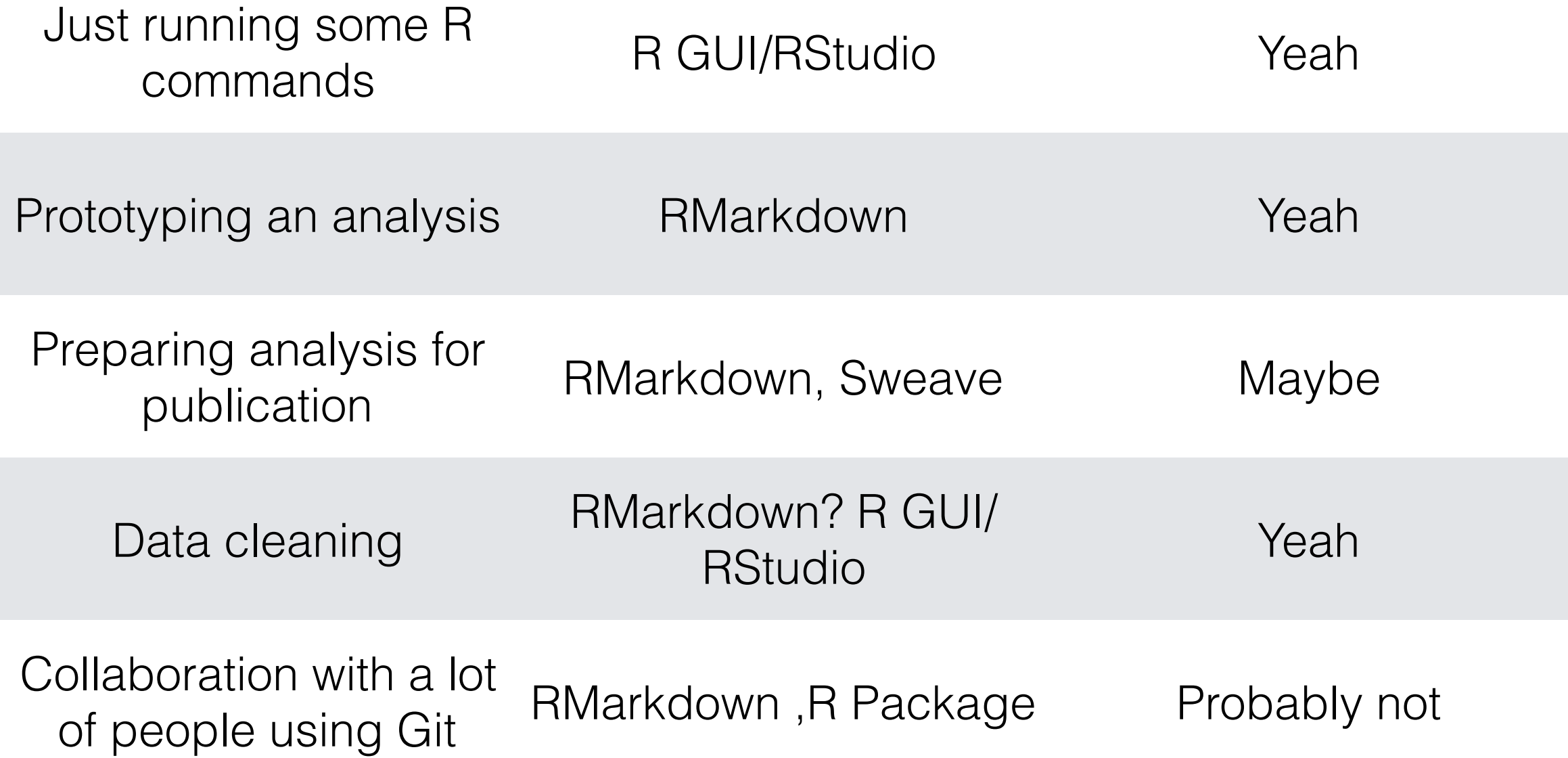

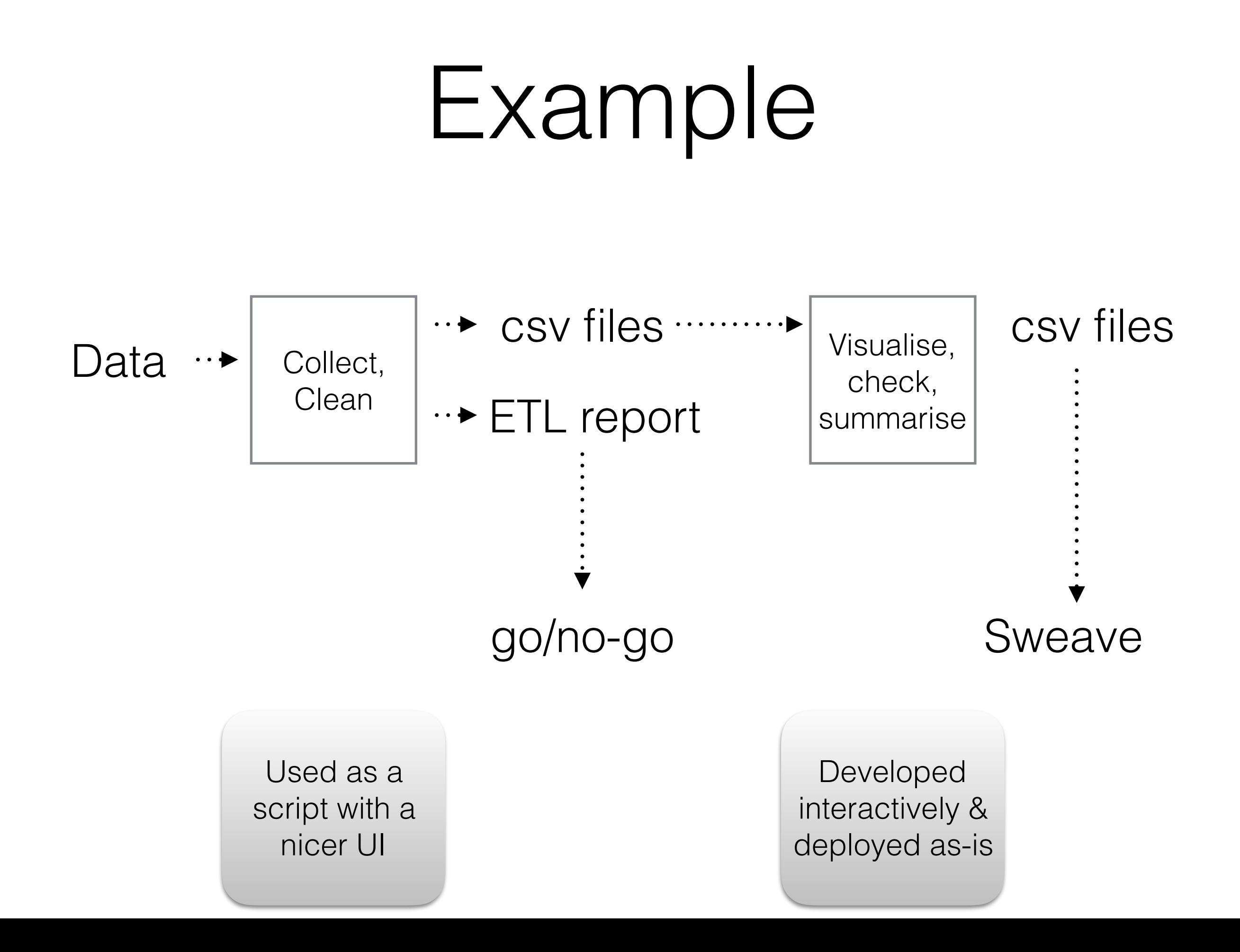

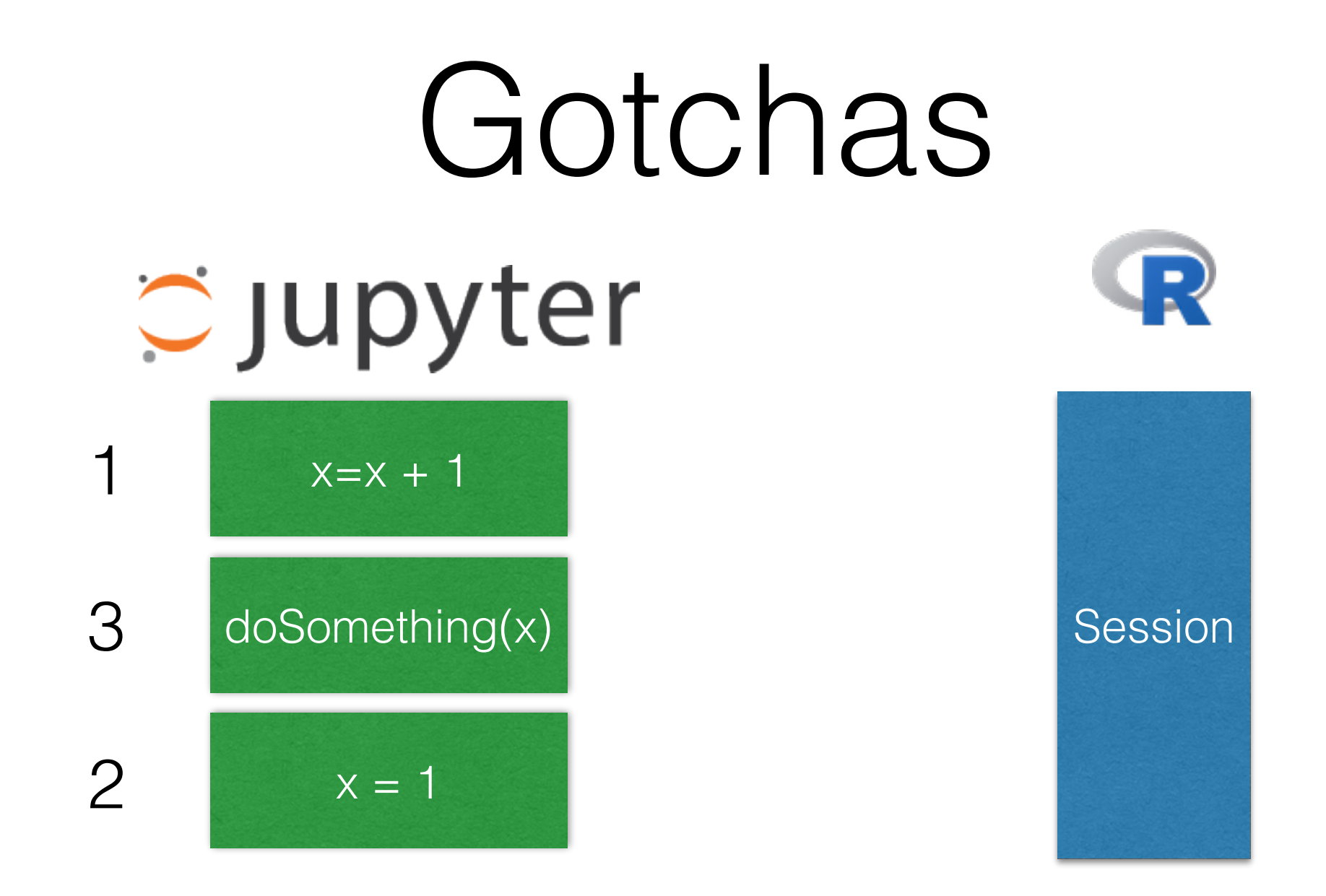

**State** of the R Session depends on the order chunks run. It's easy to write nonlinear notebooks by accident

## Gotchas

In [53]: library(superAwesomePackage)

Error in library(superAwesomePackage): there is no package called 'superAwesomePackage'

Need a mechanism to fetch dependencies

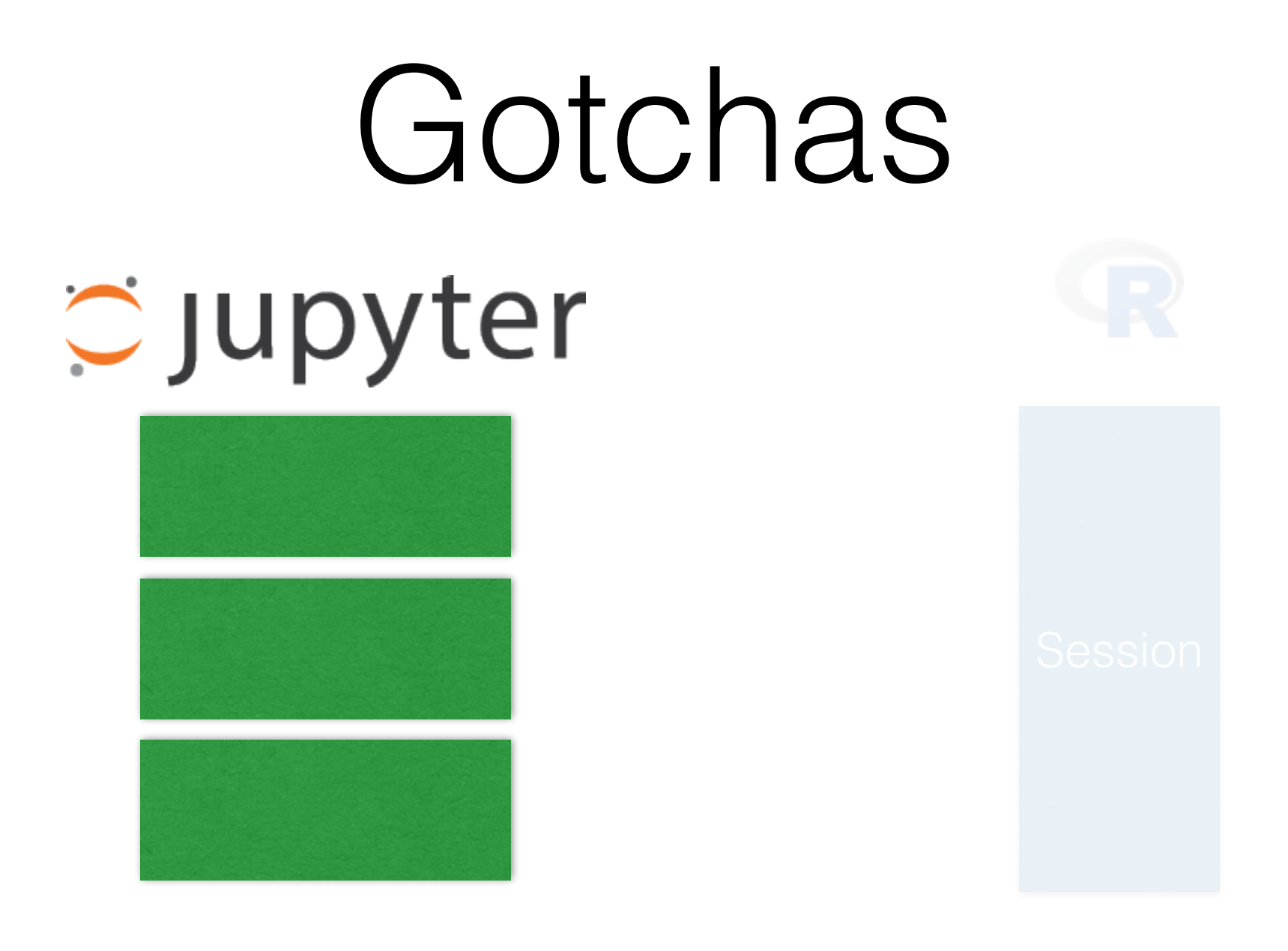

**State** of the R Session is not persistent, only the stored outputs are kept in the notebook file

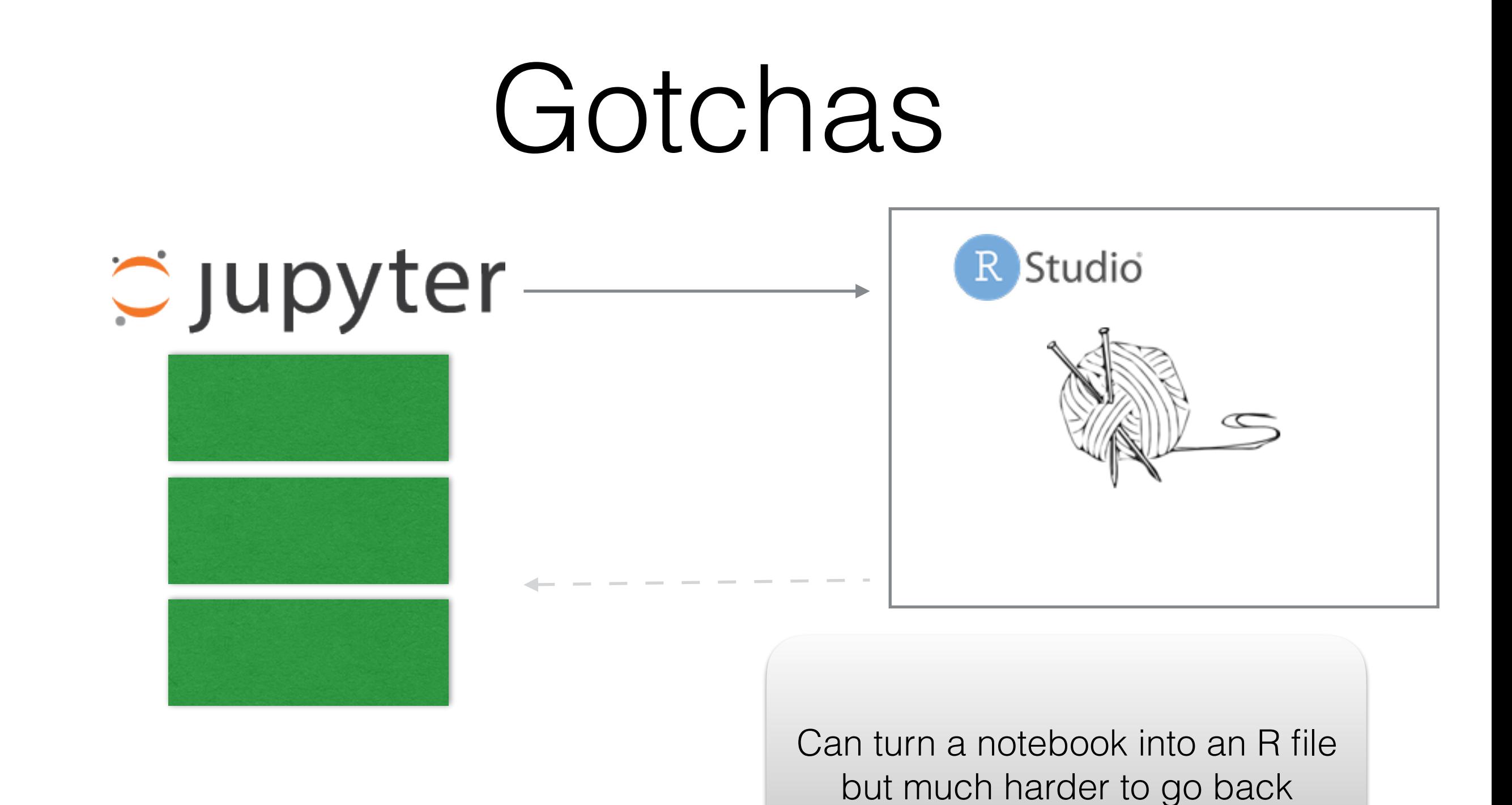

http://stackoverflow.com/questions/32183164/best-practicesfor-turning-jupyter-notebooks-into-python-scripts

# Tips

Don't get attached to  $\cdots$ your R session Routinely rerun **all** chunks

Don't write enormous  $\cdots$ notebooks

Migrate code to

packages when sensible

Don't silently depend on data/packages

Resist temptation to write spaghetti

Document dependencies/  $\cdots$ automate fetching them

Refactor as if the notebook  $\cdots$ were a source file

# Setup

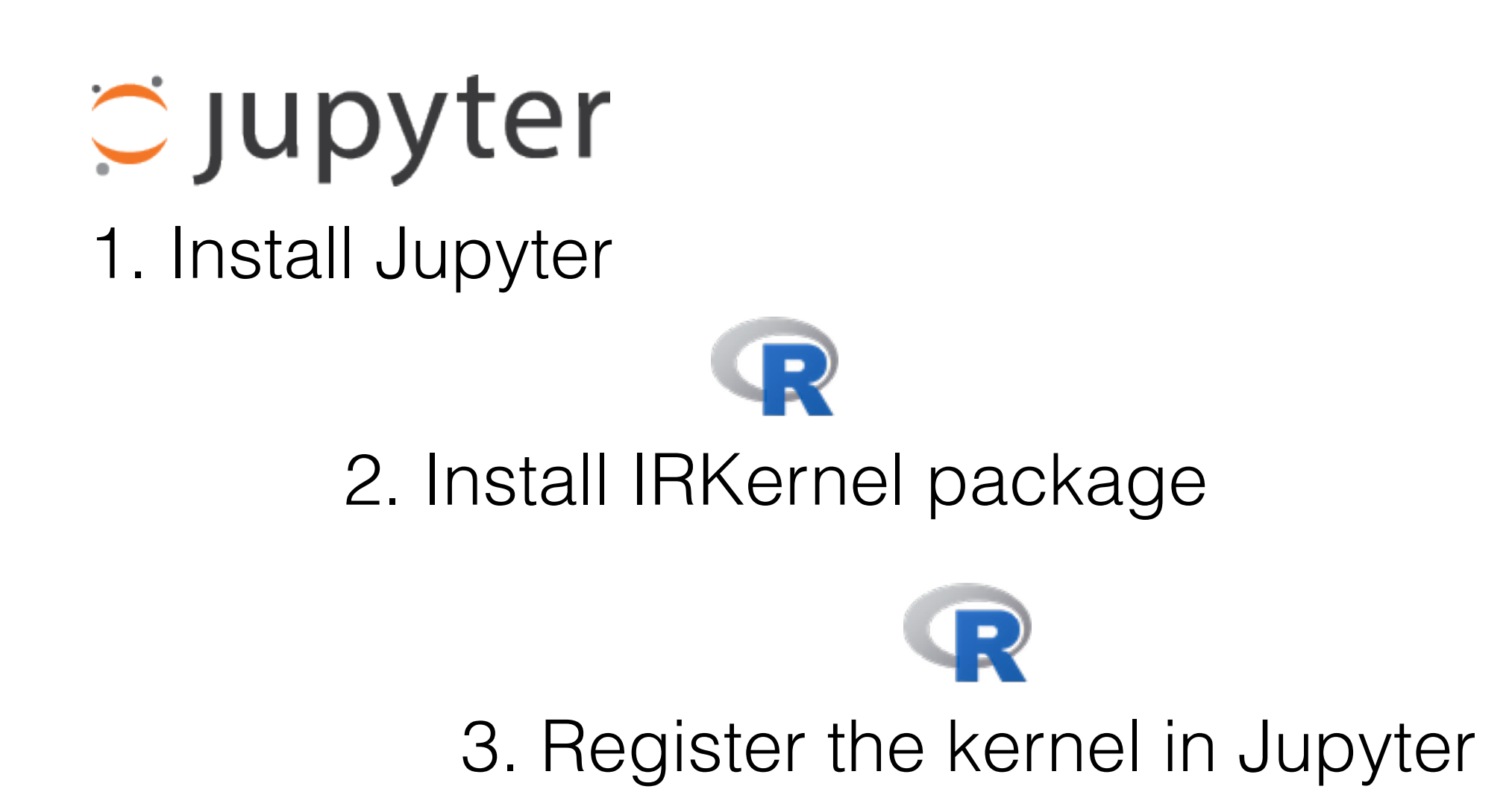

# Installing

- [Recommended: use Anaconda \(https://](https://www.continuum.io/downloads) www.continuum.io/downloads) and R Essentials bundle [\(http://anaconda.org/r/r-essentials](http://anaconda.org/r/r-essentials))
- Otherwise: pip install jupyter and follow instructions on [\(https://irkernel.github.io\)](https://irkernel.github.io)
	- Will probably need to install zmq
- Option 3: docker run -d -p 8888:8888 jupyter/rnotebook

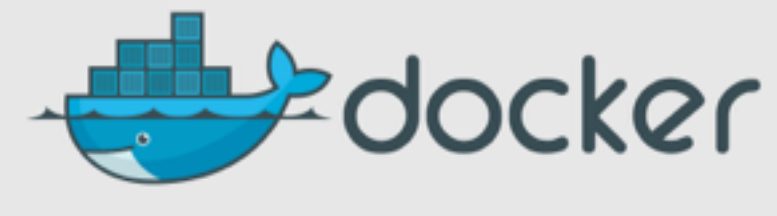